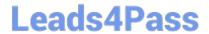

# MB-500<sup>Q&As</sup>

Microsoft Dynamics 365 Finance and Operations Apps Developer

# Pass Microsoft MB-500 Exam with 100% Guarantee

Free Download Real Questions & Answers PDF and VCE file from:

https://www.leads4pass.com/mb-500.html

100% Passing Guarantee 100% Money Back Assurance

Following Questions and Answers are all new published by Microsoft
Official Exam Center

- Instant Download After Purchase
- 100% Money Back Guarantee
- 365 Days Free Update
- 800,000+ Satisfied Customers

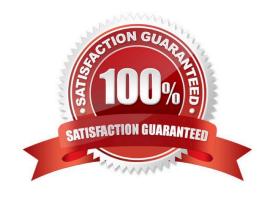

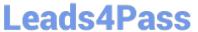

# **QUESTION 1**

DRAG DROP

A company uses Dynamics 365 Supply Chain Management.

You need to monitor system performance.

| Which tool should you use? To answer, drag the appropriate tools to the correct once, more than once, or not at all. You may need to drag the split bar between |                     |
|----------------------------------------------------------------------------------------------------|---------------------|
| NOTE: Each correct selection is worth one point.                                                                                                    |                     |
| Select and Place:                                                                                                    |                     |
|                                                                                                    | Tools               |
|                                                                                                    | Activity monitoring |
|                                                                                                    | SQL insights        |
|                                                                                                    | Health metrics      |
| Answer Area                                                                                                    |                     |
| Requirement                                                                                                    | Tool                |
| Determine what a user was doing during a specific time period                                                                                                   | Tool                |
| Identify the number of distinct user sessions                                                                                                    | Tool                |
| View a list of transaction locks                                                                                                    | Tool                |
| Correct Answer:                                                                                                    |                     |

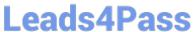

# Tools

Activity monitoring

SQL insights

Health metrics

# **Answer Area**

Requirement Tool

Determine what a user was doing during a specific time period

Activity monitoring

Identify the number of distinct user sessions

Activity monitoring

View a list of transaction locks

SQL insights

Reference: https://docs.microsoft.com/en-us/dynamics365/fin-ops-core/dev-itpro/lifecycle-services/monitoring-diagnostics https://docs.microsoft.com/en-us/dynamics365/fin-ops-core/dev-itpro/lifecycle-services/performancetroubleshooting

#### **QUESTION 2**

DRAG DROP

You create a Visual Studio project named CustomerDetailUpdate.

You must update data in a table named CustTable. You must be able to run the code from Visual Studio.

In which order should you perform the actions? To answer, move all actions from the list of actions to the answer area and arrange them in the correct order.

Select and Place:

2024 Latest leads4pass MB-500 PDF and VCE dumps Download

# Actions **Answer Area** Create a runnable class and add the class to the CustomerDetailUpdate project Set the class as the startup project and run the class Build the project Write code in the class to update the customer table Correct Answer: Actions **Answer Area** Create a runnable class and add the class to the CustomerDetailUpdate project Write code in the class to update the customer table Build the project Set the class as the startup project and run the class

### **QUESTION 3**

You develop apps for Dynamics 365 Supply Cham Management.

You need to track changes only for sales header information by using data entities.

Which change tracking option should you use?

- A. Enable primary table
- B. Disable change tracking
- C. Enable entire entity
- D. Enable custom query

Correct Answer: D

Enable custom query: this option is for a developer to track only a specific set of fields for their custom solution.

Note 1: An entity can be modeled by using more than one table. The options let you specify the granularity at which changes can be tracked in an entity.

Enable primary table - Changes that are made to any fields in the primary table trigger a change in entity. Changes that are made to fields in secondary tables don\\'t trigger a change in entity.

# Leads4Pass

# https://www.leads4pass.com/mb-500.html

2024 Latest leads4pass MB-500 PDF and VCE dumps Download

Enable entire entity - Changes that are made to any fields in any table in the entity trigger a change in entity.

Enable custom query - Uses a custom query that identifies the tables on which changes must be tracked. The custom query is defined in the entity.

Note: Enable change tracking for non-BYOD scenarios

Change tracking can be enabled for non-BYOD scenarios. This includes retrieving record changes through Dataverse virtual entities for finance and operations apps. When change tracking is enabled for an entity, changes can be retrieved

through the entity\\'s OData endpoint by adding odata.track-changes as a preference header.

#### Reference:

https://www.inetdynamics.com.sg/dynamics-365-finance-and-operations-tips-tricks-database-logging-part-3/

https://docs.microsoft.com/en-us/dynamics365/fin-ops-core/dev-itpro/data-entities/entity-change-track

#### **QUESTION 4**

You are a Dynamics 365 Finance developer. You have the following Extended Data Types (EDTs):

```
if ( truckTable.TruckStatus > TruckStatus::Completed)
{
    Info("Extended");
}
```

You plan to modify the properties of the EDTs by using an extension.

You need to determine which operations can be performed.

Which operation is possible?

- A. Create art extension for Accountid and decrease the field size.
- B. Create an extension for AccountBase and modify the Form Help property.
- C. Create a derived EDT for Accountid and increase the field size.
- D. Create a derived EOT for AccountBase and increase the field size.

Correct Answer: B

Incorrect Answers:

A: You can only set the new String size to a value equal to or larger than the base EDT value. C, D: You can only modify the value if the EDT does not extend from another EDT.

Reference: https://docs.microsoft.com/en-us/dynamics365/fin-ops-core/dev-itpro/extensibility/modify-edt

#### **QUESTION 5**

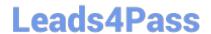

2024 Latest leads4pass MB-500 PDF and VCE dumps Download

A company uses Dynamics 365 Finance. You have two tables as shown:

| Table name      | Comments                                                                                         |
|-----------------|--------------------------------------------------------------------------------------------------|
| EmplTable       | This table stores employee information.                                                          |
| EmplBankAccount | This custom table is used to store bank account information for employees. EmplBankAccount has a |
|                 | foreign key relation to EmplTable.                                                               |

When an employee is deleted from EmplTable, the corresponding bank account information must automatically be deleted from EmplBankAccount.

You need to ensure that the requirement is met.

Which two actions should you perform? Each correct answer presents part of the solution.

NOTE: Each correct selection is worth one point.

- A. Set the value of the OnDelete property to Restricted.
- B. Select the foreign key relation properties from EmplBankAccount.
- C. Select the foreign key relation properties from EmplTable.
- D. Set the value of the OnDelete property to Cascade.

Correct Answer: BD

Select the foreign key relation properties from the Child Table EmplBankAccount.

In the On Delete property we chose Delete Action Type (In our case Cascade).

Reference: https://14-dynamics365.com/2020/12/21/deleted-actions-ondelete-with-example-microsoft-dynamics-365-fo/

#### **QUESTION 6**

DRAG DROP

You are a Dynamics 365 Finance developer.

You need to troubleshoot performance issues for a client.

Which Lifecycle Services (LCS) tools should you use for each environment? To answer, drag the appropriate environment types to the correct tools. Each environment type may be used once, more than once, or not at all. You may need to

drag the split bar between panes scroll to view content.

NOTE: Each correct selection is worth one point.

Select and Place:

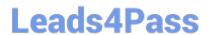

https://www.leads4pass.com/mb-500.html 2024 Latest leads4pass MB-500 PDF and VCE dumps Download

|                                    | Answer Area         |                                                           |
|------------------------------------|---------------------|-----------------------------------------------------------|
| Environment types                  | Tool                | Environment type                                          |
| User Acceptance Testing (UAT) only | Activity Monitoring |                                                           |
| Build only                         | SQL Insights        |                                                           |
| II. A A T. II /IIATI I D. III      | System Diagnostics  |                                                           |
| Orrect Answer:                     | Answer Area         |                                                           |
| orrect Answer:                     | Answer Area         | Environment type                                          |
|                                    | %                   | Environment type  User Acceptance Testing (UAT) and Build |
| orrect Answer:                     | Answer Area<br>Tool |                                                           |

### **QUESTION 7**

#### **DRAG DROP**

You need to map the Dynamics 365 Finance components into the standard models.

Which component belongs to which model? To answer, drag the appropriate models to the correct components. Each model may be used once, more than once, or not at all. You may need to drag the split bar between panes or scroll to view

content.

NOTE: Each correct selection is worth one point.

Select and Place:

Models

# https://www.leads4pass.com/mb-500.html

**Answer Area** 

2024 Latest leads4pass MB-500 PDF and VCE dumps Download

| Application Platform                          | Component                 | Model                         |
|-----------------------------------------------|---------------------------|-------------------------------|
| Application Suite                             | Number Sequence           |                               |
| 100 10 10 2                                   | Global Address Book       |                               |
| Application Foundation                        | Workflow & Services       |                               |
|                                               | SSRS Reporting            |                               |
|                                               | 1                         |                               |
| prrect Answer:                                |                           |                               |
|                                               | Answer Area               |                               |
| Models                                        | Answer Area Component     | Model                         |
| Models Application Platform                   |                           | Model  Application Foundation |
| Models Application Platform Application Suite | Component                 | 100100000000                  |
| Models Application Platform                   | Component Number Sequence | Application Foundation        |

Reference: https://docs.microsoft.com/en-us/dynamics365/fin-ops-core/dev-itpro/dev-tools/application-stack-serverarchitecture

### **QUESTION 8**

You need to select an integration strategy to meet the new freight processing requirement.

Which two integration strategies can you use? Each correct answer presents a complete solution.

NOTE: Each correct selection is worth one point.

- A. custom web service
- B. batch data API EC
- C. 0Data
- D. asynchronous integration

# Leads4Pass

# https://www.leads4pass.com/mb-500.html

2024 Latest leads4pass MB-500 PDF and VCE dumps Download

Correct Answer: AC

Note: Munson\\'s Pickles and Preserves Farm wants to change its integration strategy to include real-time data from the freight processing source system. The inventory must update as it is sold from the system. That information will be updated in Dynamics 365 Finance.

Both OData and custom services are synchronous integration patterns, because when these APIs are called, business logic is immediately run. Here are some examples:

If OData is used to insert product records, the records are immediately inserted as part of the OData call.

If a custom service is used to look up on-hand inventory, business logic is immediately run as part of the JSON/SOAP call, and an inventory sum number is immediately returned.

Incorrect:

Batch data API and asynchronous integration should not be used for real-time data.

Reference: https://docs.microsoft.com/en-us/dynamics365/fin-ops-core/dev-itpro/data-entities/integration-overview

#### **QUESTION 9**

You are adding a new field to the SalesTable form.

You must use an extension to add a status field onto the form.

You need to create the extension in the Application Object Tree (AOT) and add the extension to the demo Extensions model.

Solution: Navigate to the user interface forms node for the SalesTable form and modify the form.

Does the solution meet the goal?

A. Yes

B. No

Correct Answer: B

### **QUESTION 10**

After you answer a question in this section, you will NOT be able to return to it. As a result, these questions will not appear in the review screen.

You are developing a form for Dynamics 365 Finance. You need to add a button that allows users to run a report.

Solution: Create a display menu item. Add the menu display item to the form button and then link the report to the display menu item. Does the solution meet the goal?

A. Yes

B. No

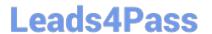

https://www.leads4pass.com/mb-500.html 2024 Latest leads4pass MB-500 PDF and VCE dumps Download

Correct Answer: B

Instead create an action menu item.

Reference: https://docs.microsoft.com/en-us/dynamics365/fin-ops-core/dev-itpro/user-interface/action-controls

#### **QUESTION 11**

**DRAG DROP** 

You need to deploy the web portal integration solution.

Which four actions should you perform in sequence? To answer, move the appropriate actions from the list of actions to the answer area and arrange them in the correct order.

**Answer Area** 

Select and Place:

| Actions                                                                                 |
|-----------------------------------------------------------------------------------------|
| Add the package to source control and check in changes.                                 |
| Build and create a deployment package.                                                  |
| Import the model into a Development environment.                                        |
| Synchronize the models in the Developer environment by using <b>Get latest</b> feature. |
| Import the model into the Build environment.                                            |
| Import the model into a QA environment.                                                 |
| Import the deployment package in another                                                |

Correct Answer:

| Actions                                                           | Answer Area                                                                             |  |
|-------------------------------------------------------------------|-----------------------------------------------------------------------------------------|--|
|                                                                   | Add the package to source control and check in changes.                                 |  |
|                                                                   | Import the model into a Development environment.                                        |  |
|                                                                   | Synchronize the models in the Developer environment by using <b>Get latest</b> feature. |  |
|                                                                   | Build and create a deployment package.                                                  |  |
| Import the model into the Build environment.                      |                                                                                         |  |
| Import the model into a QA environment.                           |                                                                                         |  |
| Import the deployment package in another development environment. |                                                                                         |  |

Scenario: You must install and configure a third-party solution for credit card processing within Dynamics 365 Finance. The third-party company will provide a deployable package.

You must develop a web portal that allows customers to browse products, place orders, and check order status. Product data for the web portal must be integrated as periodic batches.

You must configure the warehouse mobile device portal for warehouse operations.

You must install a third-party solution to support web portal integration. The solution is supplied as a source code model file.

Step 1: Add the package to source control and check in the changes.

Deployable packages from third parties can be manually installed on a development VM, and the installed artifacts can then be added to source control.

Step 2: Import the model into a Development environment.

Install a model in a development environment

Step 3: Synchronize the models in the Developer environment by using Get latest feature

Because the models and runtime packages are in source control, other developers who use other development environments can just synchronize the models and packages to their workspace by using the Get latest feature of source control.

Step 4: Build and create a deployment package

The build process will include this runtime package in the final deployable package. This allows customers to take the deployable package from the build and have one package to deploy to their environments. The one package includes

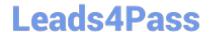

2024 Latest leads4pass MB-500 PDF and VCE dumps Download

both

custom solutions and all the third party solutions.

Reference:

https://docs.microsoft.com/en-us/dynamics365/fin-ops-core/dev-itpro/dev-tools/manage-runtime-packages

https://docs.microsoft.com/en-us/dynamics365/fin-ops-core/dev-itpro/dev-tools/manage-runtime-packages#deploying-third-party-code

#### **QUESTION 12**

After you answer a question in this section, you will NOT be able to return to it. As a result, these questions will not appear in the review screen.

You are adding a new field to the SalesTable form.

You must use an extension to add a status field onto the form.

You need to create the extension in the Application Object Tree (AOT) and add the extension to the demoExtensions model.

Solution: Navigate to the user interface forms section for the SalesTable form and create a customization.

Does the solution meet the goal?

A. Yes

B. No

Correct Answer: B

Instead navigate to the user interface forms section for the SalesTable form and create an extension.

Note: In Dynamics 365 Finance and Operations, the new fields will need to be added via a table extension. Create the extensions on the SalesTable.

Reference:

https://stoneridgesoftware.com/how-to-extend-sales-order-update-functionality-to-custom-fields-in-d365-finance-and-operations/

#### **QUESTION 13**

## DRAG DROP

A company has a cloud-based installation of Dynamics 365 Finance. The company also has Dynamics 365 Sales and Customer Service systems.

The company implements an analytical reports solution.

You need to select the applicable storage feature for each requirement.

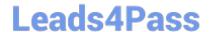

2024 Latest leads4pass MB-500 PDF and VCE dumps Download

Which storage feature should you use to meet each requirement? To answer, drag the appropriate storage options to the correct requirements. Each storage option may be used once, more than once, or not at all. You may need to drag the

split bar between panes or scroll to view content.

NOTE: Each correct selection is worth one point.

Select and Place:

| Answer Area                                                                                                 |                                                                                                    |
|----------------------------------------------------------------------------------------------------|----------------------------------------------------------------------------------------------------|
| Requirement                                                                                                 | Storage type                                                                                                    |
| Import data from various systems into one reporting database and extend tables.                             |                                                                                                    |
| Develop and extend Power BI reports and publish automatically through the application deployment lifecycle. |                                                                                                    |
|                                                                                                    |                                                                                                    |
| Answer Area                                                                                                 |                                                                                                    |
| Requirement                                                                                                 | Storage type                                                                                                    |
| Import data from various systems into one reporting database and extend tables.                             | Bring your own database                                                                                                    |
| Develop and extend Power BI reports and publish automatically through the application deployment lifecycle. | Entity store                                                                                                    |
|                                                                                                    | Import data from various systems into one reporting database and extend tables.  Develop and extend Power BI reports and publish automatically through the application deployment lifecycle.  Answer Area  Requirement  Import data from various systems into one reporting database and extend tables.  Develop and extend Power BI reports and publish |

### **QUESTION 14**

You need to implement the migration requirements.

Which two options can you use? Each correct answer presents a complete solution.

NOTE: Each correct selection is worth one point.

A. a data entity and bring your own database (BYOD)

B. a public data entity and the Excel add-in

C. a data entity and Entity store

D. a data entity and a Data management import job

Correct Answer: BD

Reference: https://docs.microsoft.com/en-us/dynamics365/fin-ops-core/dev-itpro/office-integration/use-excel-add-in

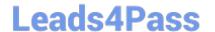

2024 Latest leads4pass MB-500 PDF and VCE dumps Download

https://docs.microsoft.com/en-us/dynamics365/fin-ops-core/dev-itpro/analytics/power-bi-integration

### **QUESTION 15**

A company uses Dynamics 365 Finance.

You create a new form that must have the ability to open from the menu.

You need to set up the form for the menu.

What should you add to the menu?

A. display menu item

B. menu reference

C. output menu item

D. action menu item

Correct Answer: A

Each form must have an associated Display Menu Item.

Each form must be directly accessible via its Display Menu Item.

Reference: https://docs.microsoft.com/en-us/dynamics365/fin-ops-core/dev-itpro/mobile-apps/platform/form-design-requirements

MB-500 PDF Dumps

MB-500 Exam Questions

MB-500 Braindumps